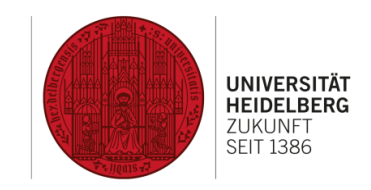

# Einführung in Planon

## Instandhaltungsmeldungen und -aufträge in Planon

#### Konventionen in diesem Dokument

- **Allgemein** Bezeichnung eines Tabs im Datenbereich
- Allgemein Überschrift eines Abschnitts im Datenbereich

Lfd. Nummer Datenfeld

- Lfd. Nummer\* Pflichtfeld, gekennzeichnet mit rotem Stern
- *Lfd. Nummer* Schreibgeschütztes Feld, kann nicht ausgefüllt werden
- Lfd. Nummer<sup>D</sup> Datenfeld mit Auswahlliste
- Lfd. Nummer<sup>®</sup> Datenfeld mit Datumsauswahl (und ggf. Zeitauswahl)
- Hinzufügen Aktion

## Inhaltsverzeichnis

- [1 Grundaufbau von Planon](#page-2-0)
- [2 Grundlegendes zu Instandhaltungsaufträgen in Planon](#page-4-0)
- [3 Umgang mit Instandhaltungsmeldungen und -aufträgen](#page-5-0)
- [4 Aufbau einer Instandhaltungsmeldung](#page-8-0)
- [5 Datenfelder von Instandhaltungsmeldungen](#page-9-0)
- [6 Aufbau eines Instandhaltungsauftrags](#page-10-0)
- [7 Datenfelder von Instandhaltungsaufträgen](#page-11-0)
- [8 Aktionen von Instandhaltungsmeldungen und -aufträgen](#page-13-0)
- [9 Belege](#page-14-0)
- 10 Belege [E-Mail bearbeiten](#page-15-0)
- 11 Belege [Vorschau und Drucken](#page-16-0)
- [12 Workflow anzeigen](#page-17-0)

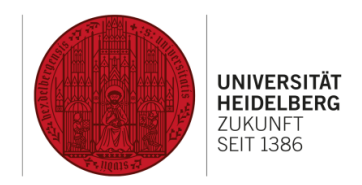

### <span id="page-2-0"></span>1 Grundaufbau von Planon

**DEZERNAT** PLANUNG, BAU UND SICHERHEIT

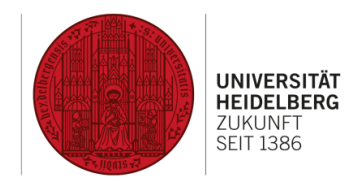

#### **Benutzerfunktionen**

Verschiedene Funktionen für den angemeldeten Benutzer (Alarme, Hilfe, …).

#### **Navigationsbereich**

Hier sind verschiedene Module (sog. TSIs) in Gruppen zu finden. Ein Klick auf die Gruppe klappt diese auf oder zu, ein Klick auf das Modul öffnet dieses. Über das Suchfeld im oberen Bereich kann man Module schnell finden.

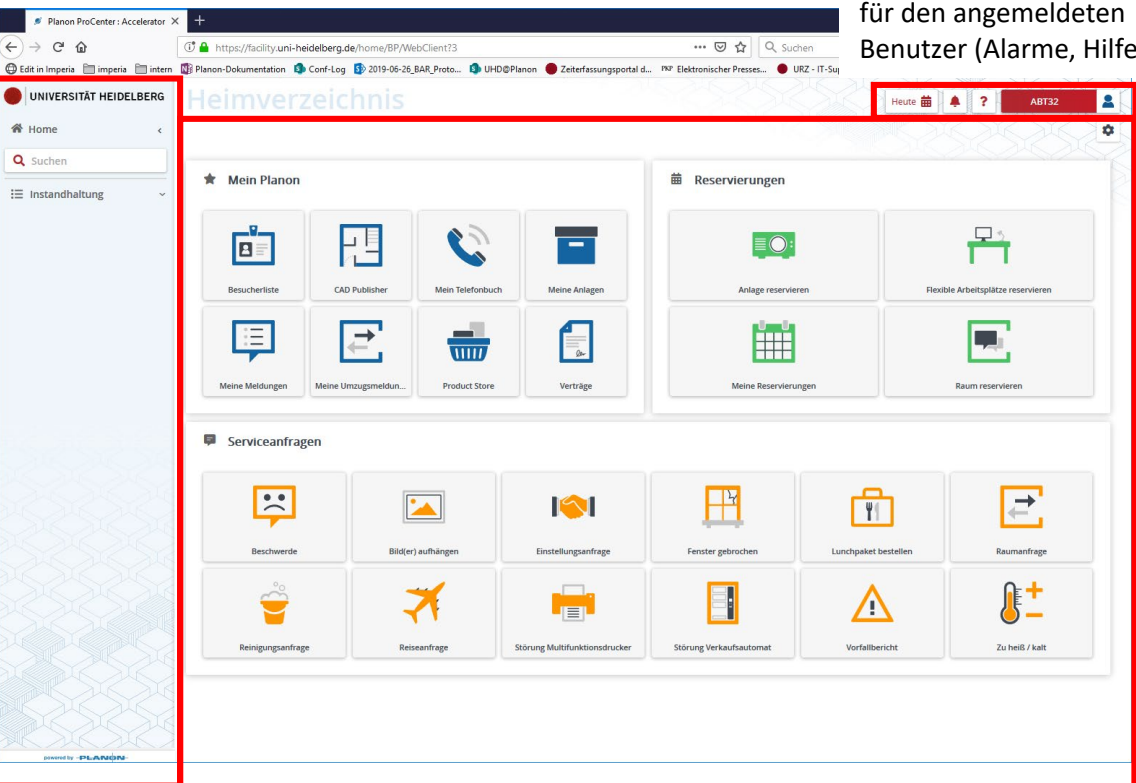

### **Arbeitsbereich - Startseite**

Auf der Startseite können verschiedene Schnellzugriff-Funktionen (sog. Gadgets) abgelegt werden. Beispielsweise kann hier eine Übersicht über alle offenen Meldungen und Aufträge angezeigt werden. Die Einstellung ist für jeden Nutzer individuell und kann über das "Zahnrad" oben rechts vorgenommen werden.

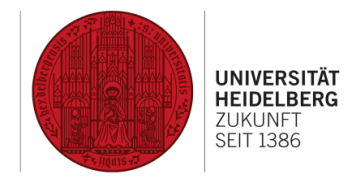

### 1 Grundaufbau von Planon (Forts.)

#### **Auswahlleiste (Drill-Down)**

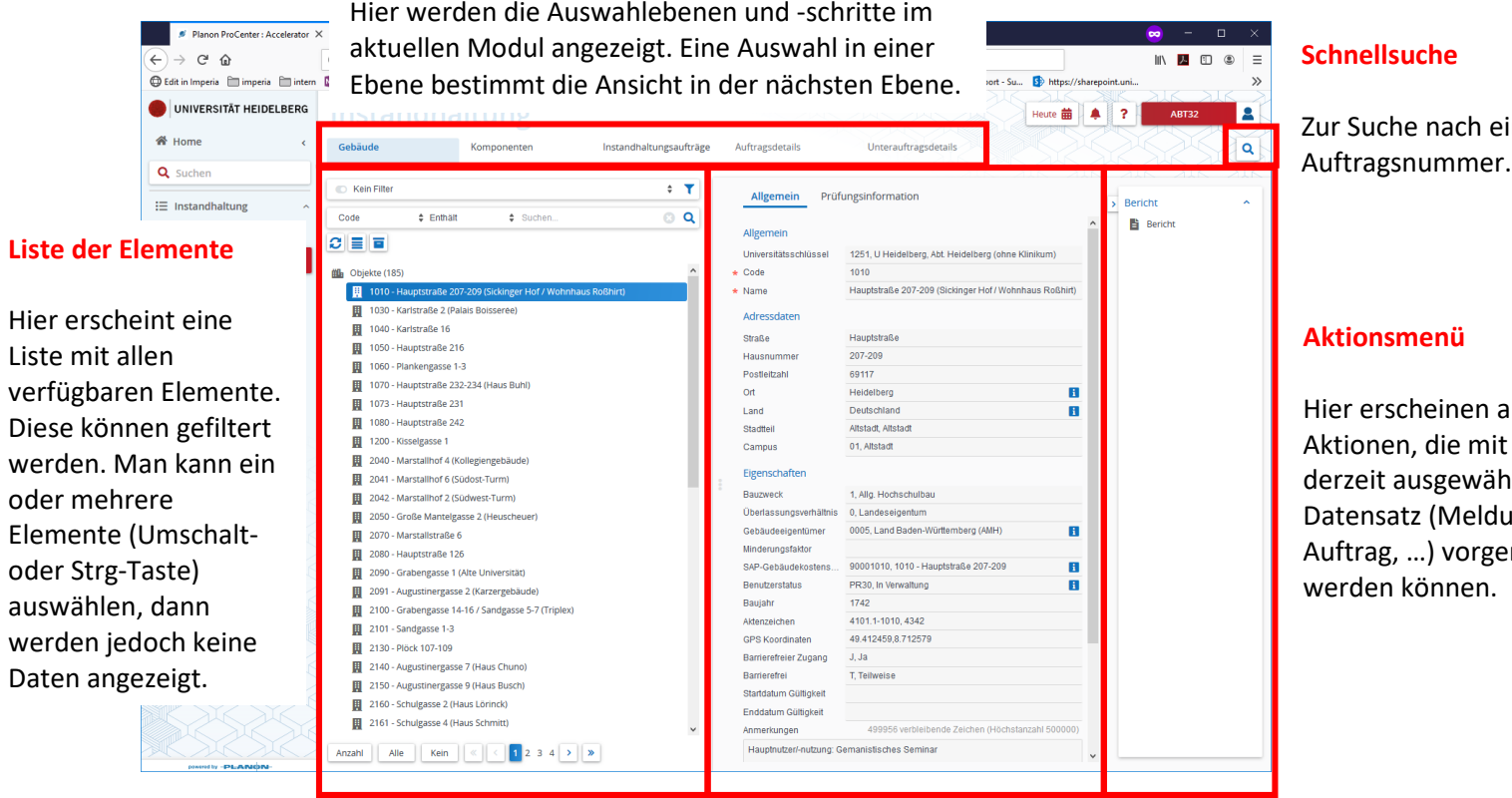

einer

alle it dem ählten dung, enommen

### **Datenbereich**

Hier werden die Daten zum ausgewählten Element angezeigt. Diese werden in Tabs (oben) organisiert und durch Überschriften in Bereiche gegliedert.

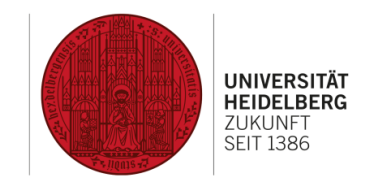

### <span id="page-4-0"></span>2 Grundlegendes zu Instandhaltungsaufträgen in Planon

Instandhaltungsaufträge in Planon gliedern sich in zwei Schritte: eine **Instandhaltungsmeldung** und die zu dieser Meldung gehörenden **Instandhaltungsaufträge**.

Die **Instandhaltungsmeldung** dient zur Erfassung der gewünschten Arbeiten in ihrer Gesamtheit. Diese Meldung wird immer zuerst angelegt. Hier werden die Grunddaten (Worum geht es? Wer ist der Melder? Wer bearbeitet die Anfrage? Welches Gebäude ist betroffen? …) hinterlegt. Langfristig ist angedacht, dass diese Meldungen von Baubeauftragten und Hausmeistern direkt in Planon angelegt werden können. Kurzfristig müssen diese Meldungen vom zuständigen Sachbearbeiter in Abteilung 3.2 angelegt werden.

#### Beispiel:

Im Rahmen der Neuberufung von Professor M. ist ein Raum zu renovieren. Diese Meldung würde zukünftig von der entsprechenden Einrichtung direkt im System eingetragen. Vorläufig würde der Sachbearbeiter in Abteilung 3.2 diese Meldung anlegen.

Zu einer Instandhaltungsmeldung gehören immer ein oder mehrere **Instandhaltungsaufträge**. Diese Aufträge bilden die einzelnen zu erledigenden Arbeiten ab. In der Regel wird es zu verschiedenen Gewerken einen Auftrag geben, mitunter können aber auch zu einem Gewerk mehrere Aufträge hinterlegt werden (bspw. wenn mehrere Firmen beteiligt sind oder getrennt ausgeschrieben wird / werden muss). Im Auftrag werden dann die notwendigen Informationen (Wer wir beauftragt? Wer ist mein Ansprechpartner? Wann erfolgt die Abnahme und durch wen? …) hinterlegt.

#### Beispiel:

Um den Raum zu renovieren, müssen zum einen der Teppich neu verlegt werden und zum anderen die Wände neu gestrichen werden. Diese beiden Teilschritte würden jeweils einen Auftrag darstellen.

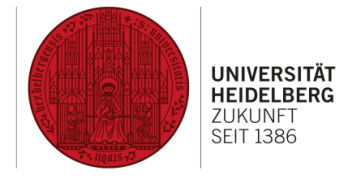

## <span id="page-5-0"></span>3 Umgang mit Instandhaltungsmeldungen und -aufträgen

Das Vorgehen zur Bearbeitung einer Instandhaltungsmaßnahme gliedert sich in folgende Schritte:

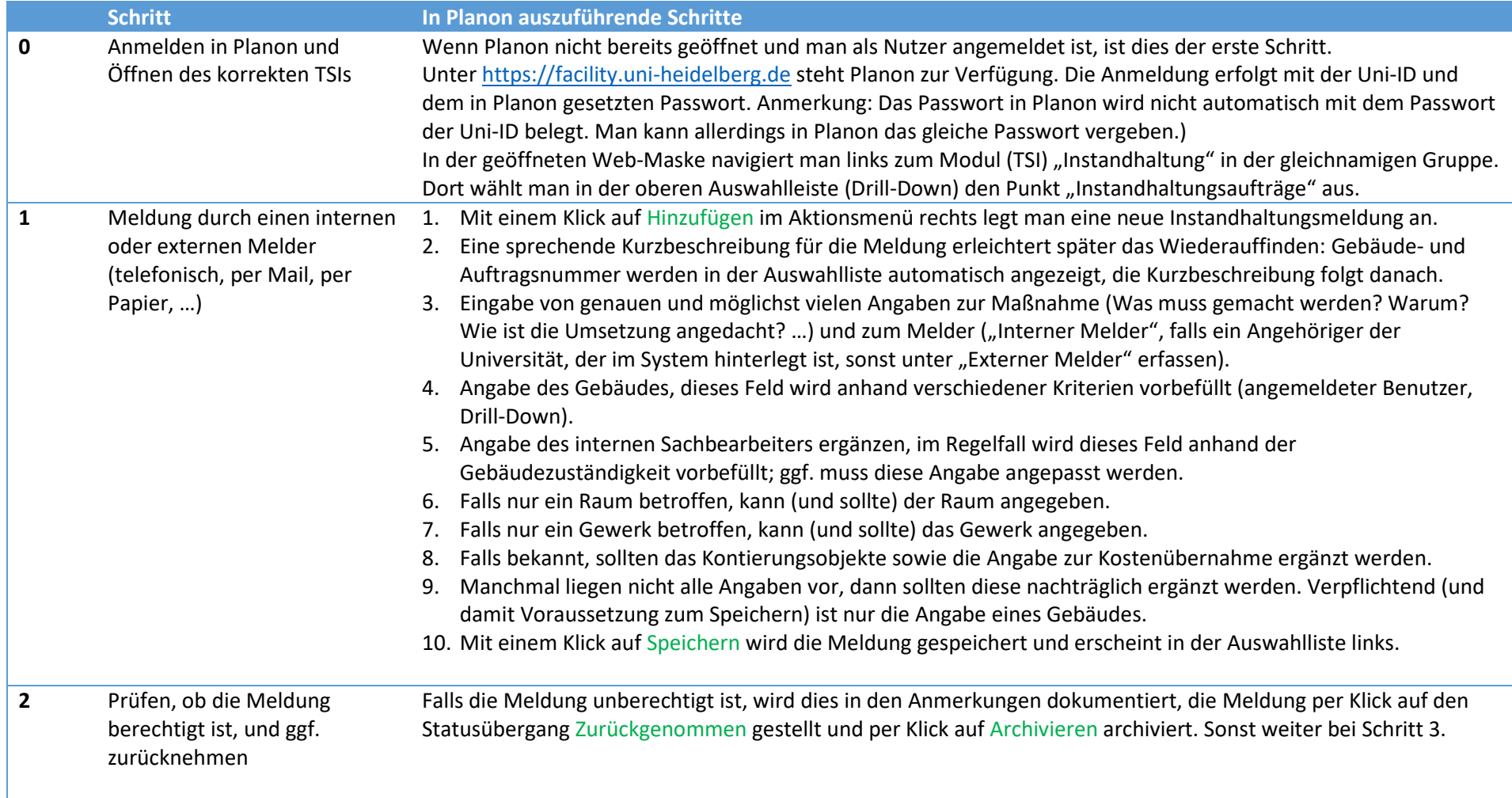

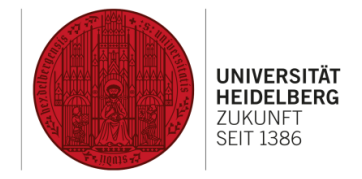

## 3 Umgang mit Instandhaltungsmeldungen und –aufträgen (Forts.)

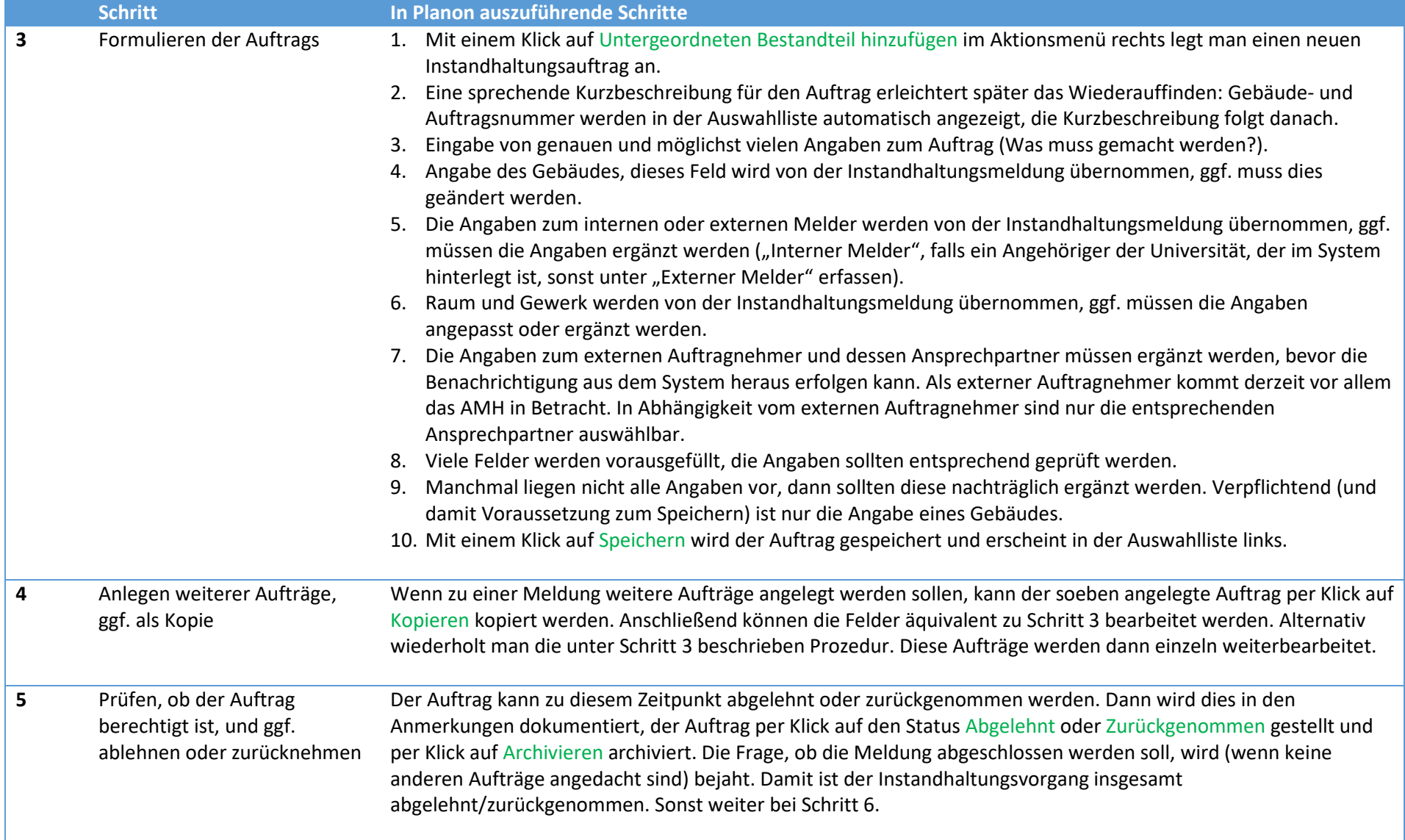

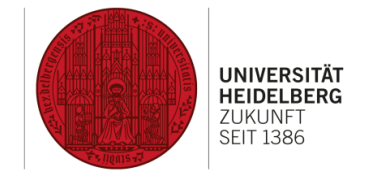

## 3 Umgang mit Instandhaltungsmeldungen und –aufträgen (Forts.)

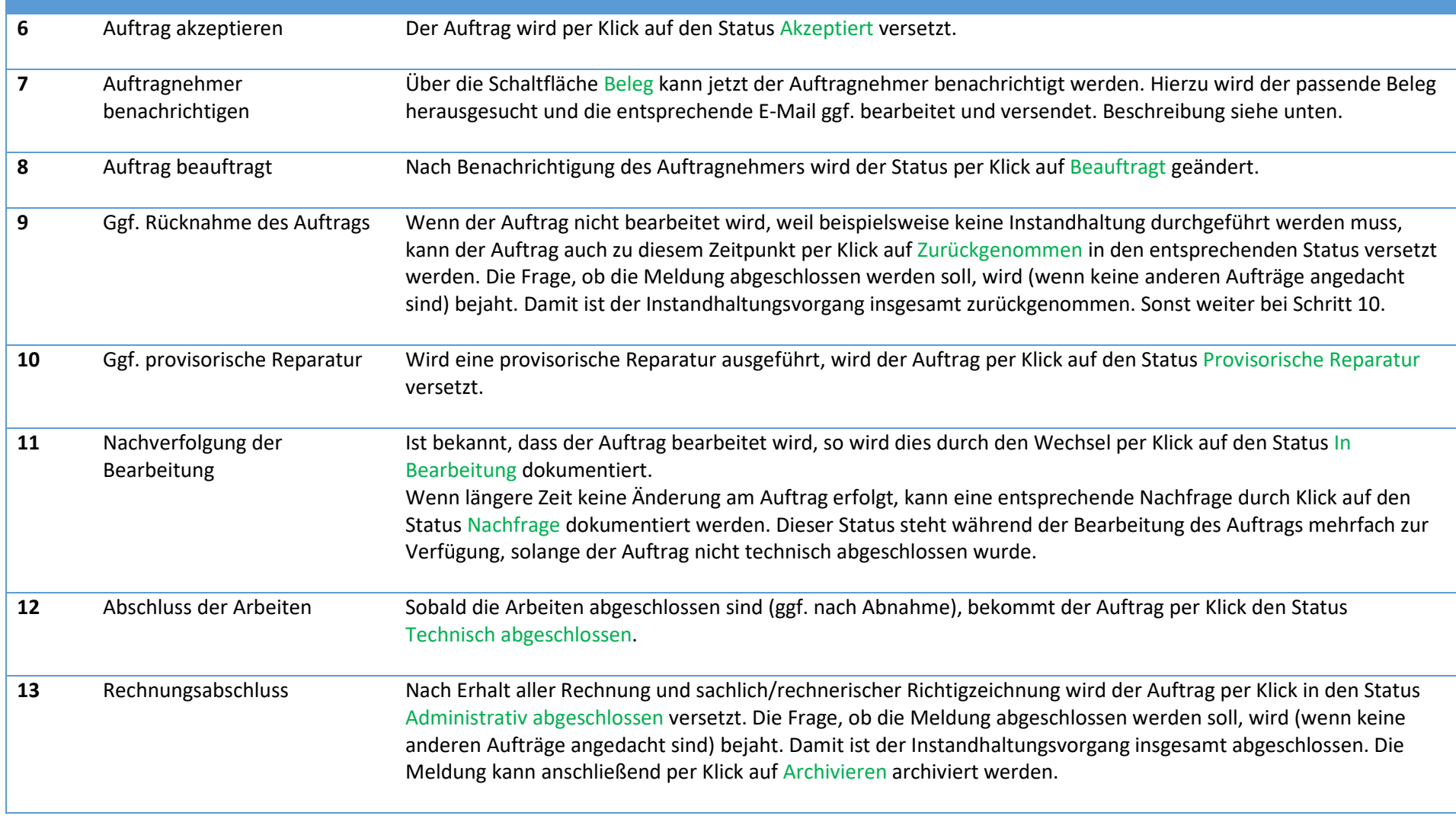

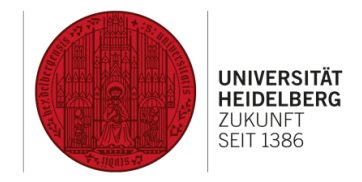

### <span id="page-8-0"></span>4 Aufbau einer Instandhaltungsmeldung

In dieser Maske werden die Schritte 1 und 2 in oben beschriebenem Ablauf vollzogen.

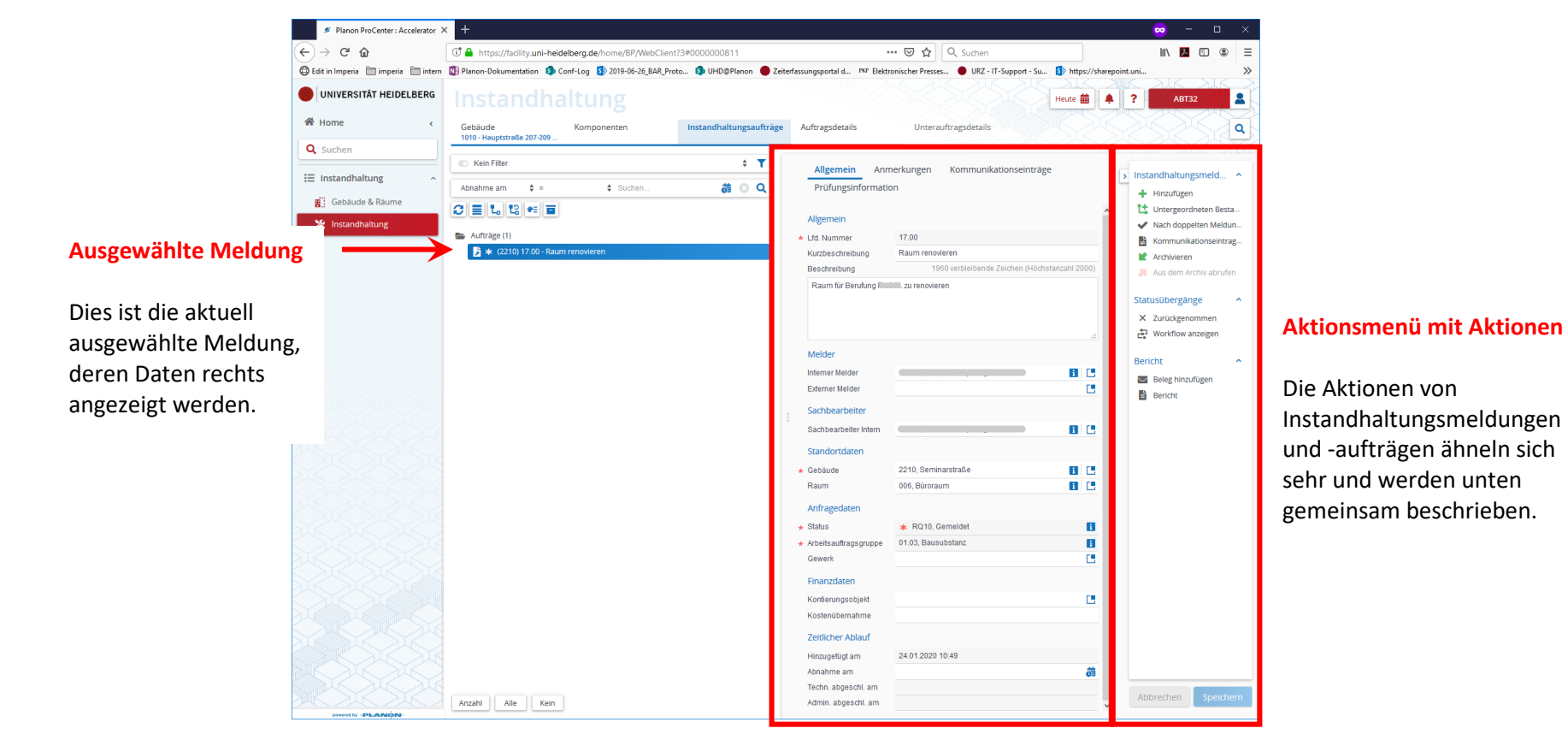

### **Datenbereich mit Datenfeldern**

Hier sind die Datenfelder der links ausgewählten Instandhaltungsmeldung zu sehen.

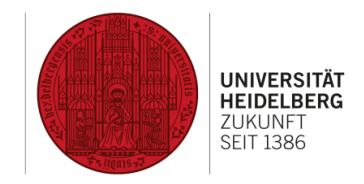

### <span id="page-9-0"></span>5 Datenfelder von Instandhaltungsmeldungen

#### **Allgemein** Allgemein *Lfd. Nummer*\* Laufende Nummer, automatisch vergeben. Kurzbeschreibung Kurze, sprechende Beschreibung der Meldung. Beschreibung Ausführliche Beschreibung der gewünschten / angedachten Maßnahmen. Melder Interner Melder $\Box$  Der/die interne Melder: in der Anfrage, wird automatisch mit der angemeldeten Person befüllt. Kann auf die meldende Person geändert werden. Externer Melder $\Box$  Falls der/die Melder: in kein: e Angehörige: r der Universität ist, kann diese Person hier erfasst werden. Sachbearbeiter Sachbearbeiter Intern $\Box$  Der/die interne Sachbearbeiter: in der Abteilung 3.2, der/die die Meldung bearbeitet. Standortdaten Gebäude<sup> $\Box^*$ </sup> Betroffenes Gebäude, aus einer Liste auszuwählen, Pflichtfeld. Raum<sup>□</sup> Betroffener Raum, aus einer Liste auszuwählen. Anfragedaten *Status*\* Status im Workflow, automatisch vergeben. *Arbeitsauftragsgruppe*\* Arbeitsauftragsgruppe, automatisch vergeben. Gewerk Gewerk (StLB), aus einer Liste auszuwählen. Finanzdaten Kontierungsobjekt $\Box$  Kostenstelle (so bekannt) oder ZNF-Kundennummer, aus einer Liste auszuwählen. Kostenübernahme Freitextangabe, ob und von wem die Kosten übernommen werden. Zeitlicher Ablauf *Hinzugefügt am* **Datumsangabe, automatisch eingetragen.** Abnahme am $\degree$  Datum der Abnahme, so bekannt. *Techn. abgeschl. am* Datumsangabe, automatisch eingetragen. Admin. abgeschl. am<sup>®</sup> Datumsangabe, automatisch eingetragen. **Anmerkungen** Anmerkungen Hier können Anmerkungen zur Meldung hinterlegt werden. **Kommunikationseinträge** *Kommunikationseinträge* Stellt die zur Meldung abgelegten Kommunikationseinträge automatisch chronologisch dar. **Prüfungsinformation** Ersteller *Erfasser der Anfrage / Angemeldeter Benutzer* Erfasst den angemeldeten Benutzer, der die Meldung erfasst

### Änderung

*Änderungsdatum*\* Datum der letzten Änderung der Meldung

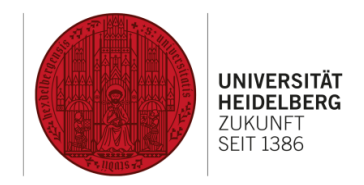

### <span id="page-10-0"></span>6 Aufbau eines Instandhaltungsauftrags

In dieser Maske werden die Schritte 3 bis 12 in oben beschriebenem Ablauf vollzogen.

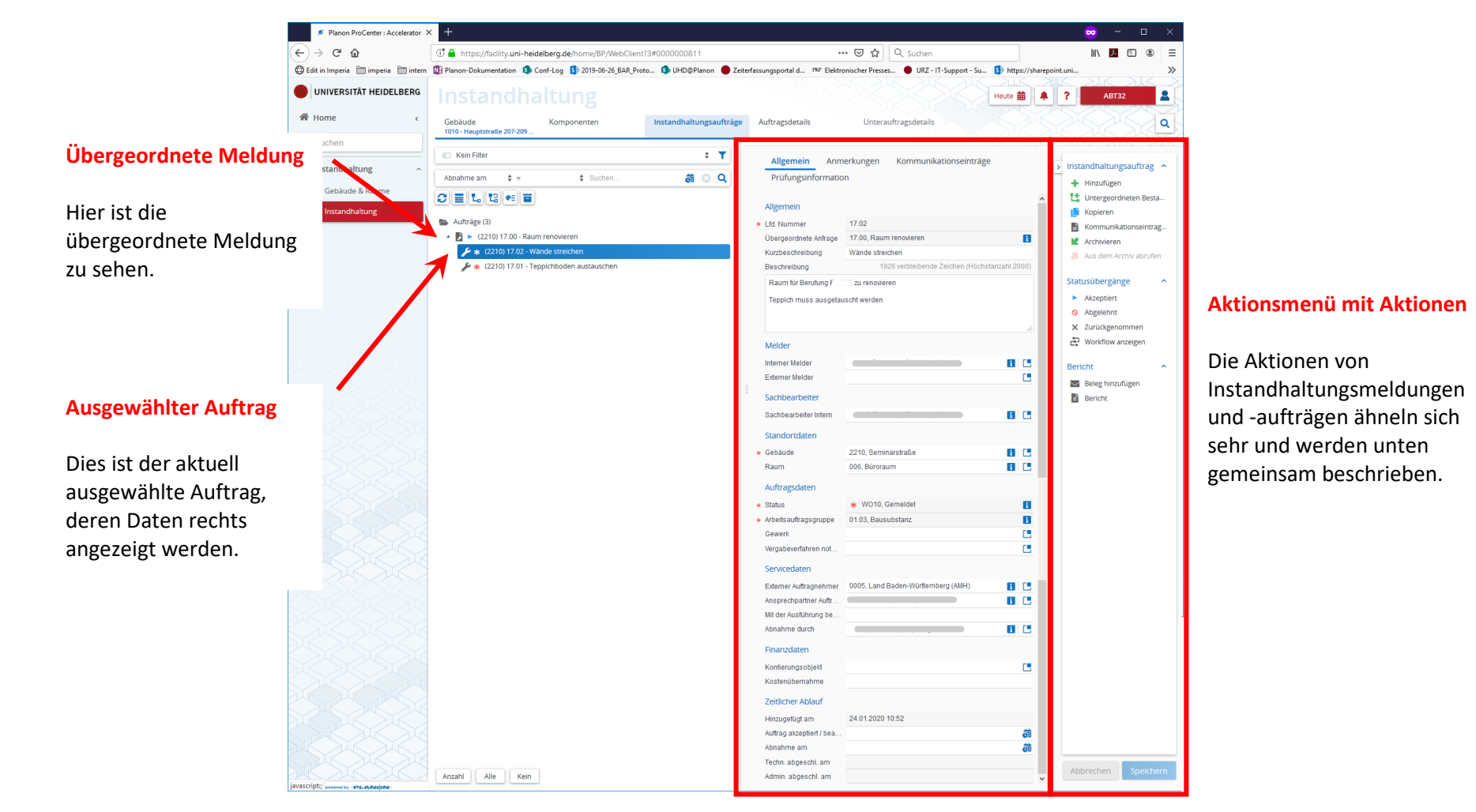

#### **Datenbereich mit Datenfeldern**

Hier sind die Datenfelder des links ausgewählten Instandhaltungsauftrags zu sehen.

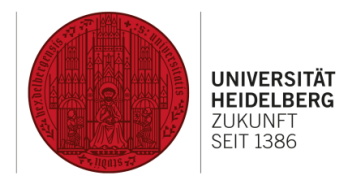

## <span id="page-11-0"></span>7 Datenfelder von Instandhaltungsaufträgen

### **Allgemein**

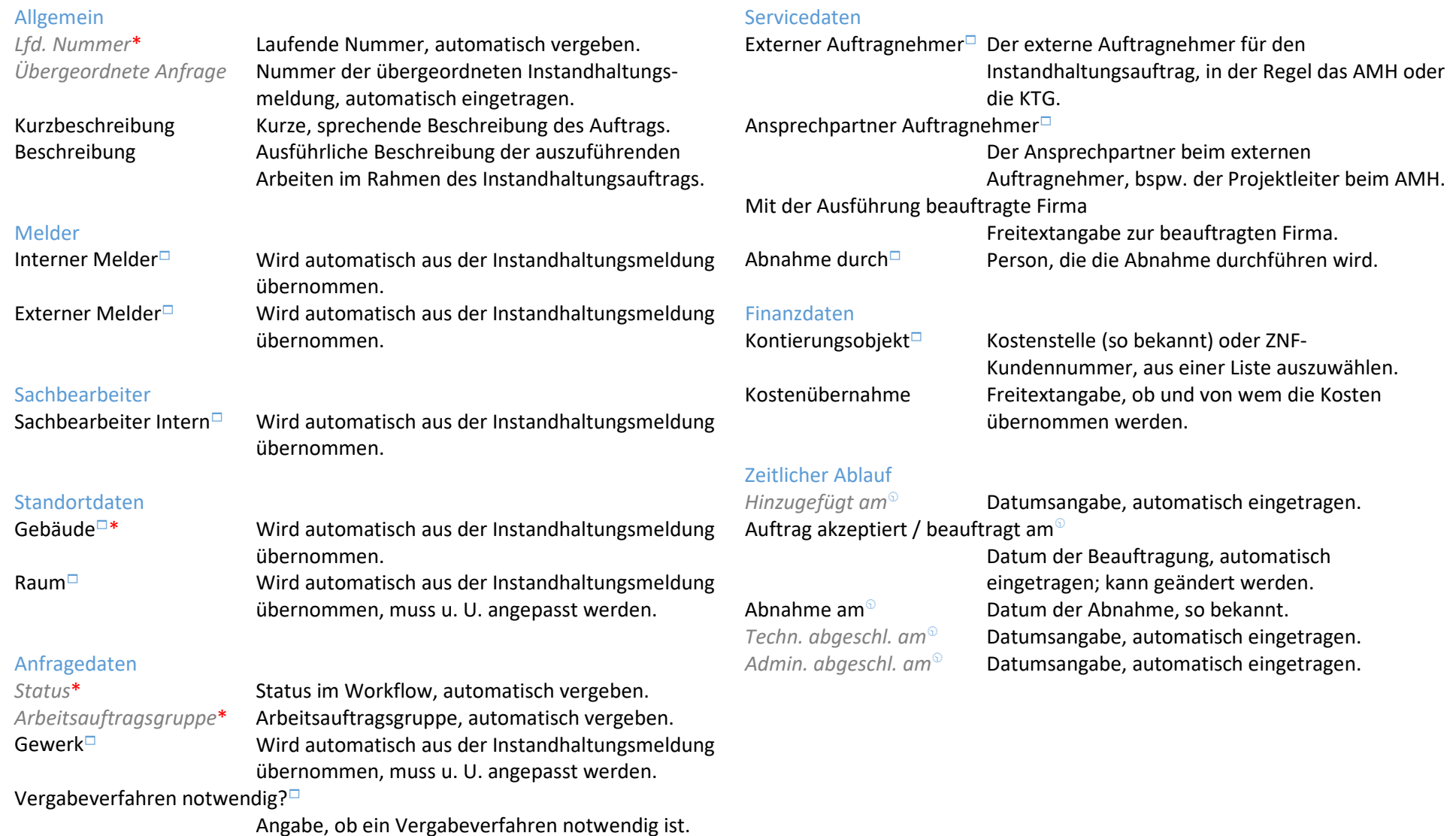

**Anmerkungen**

**Prüfungsinformation**

Anmerkungen Hier können Anmerkungen zur Meldung hinterlegt werden.

**Kommunikationseinträge**

Ersteller *Erfasser der Anfrage / Angemeldeter Benutzer*

Erfasst den angemeldeten Benutzer, der die Meldung erfasst

*Kommunikationseinträge* Stellt die zur Meldung abgelegten Kommunikationseinträge automatisch chronologisch dar.

Änderung<br>Änderungsdatum\*

Datum der letzten Änderung der Meldung

DEZERNAT<br>PLANUNG, BAU UND SICHERHEIT

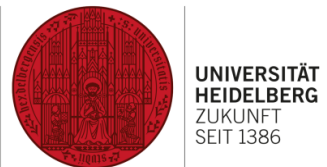

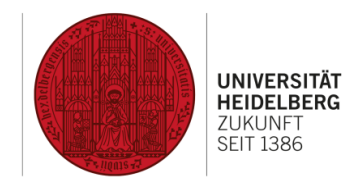

## <span id="page-13-0"></span>8 Aktionen von Instandhaltungsmeldungen und -aufträgen

### **Aktionen**

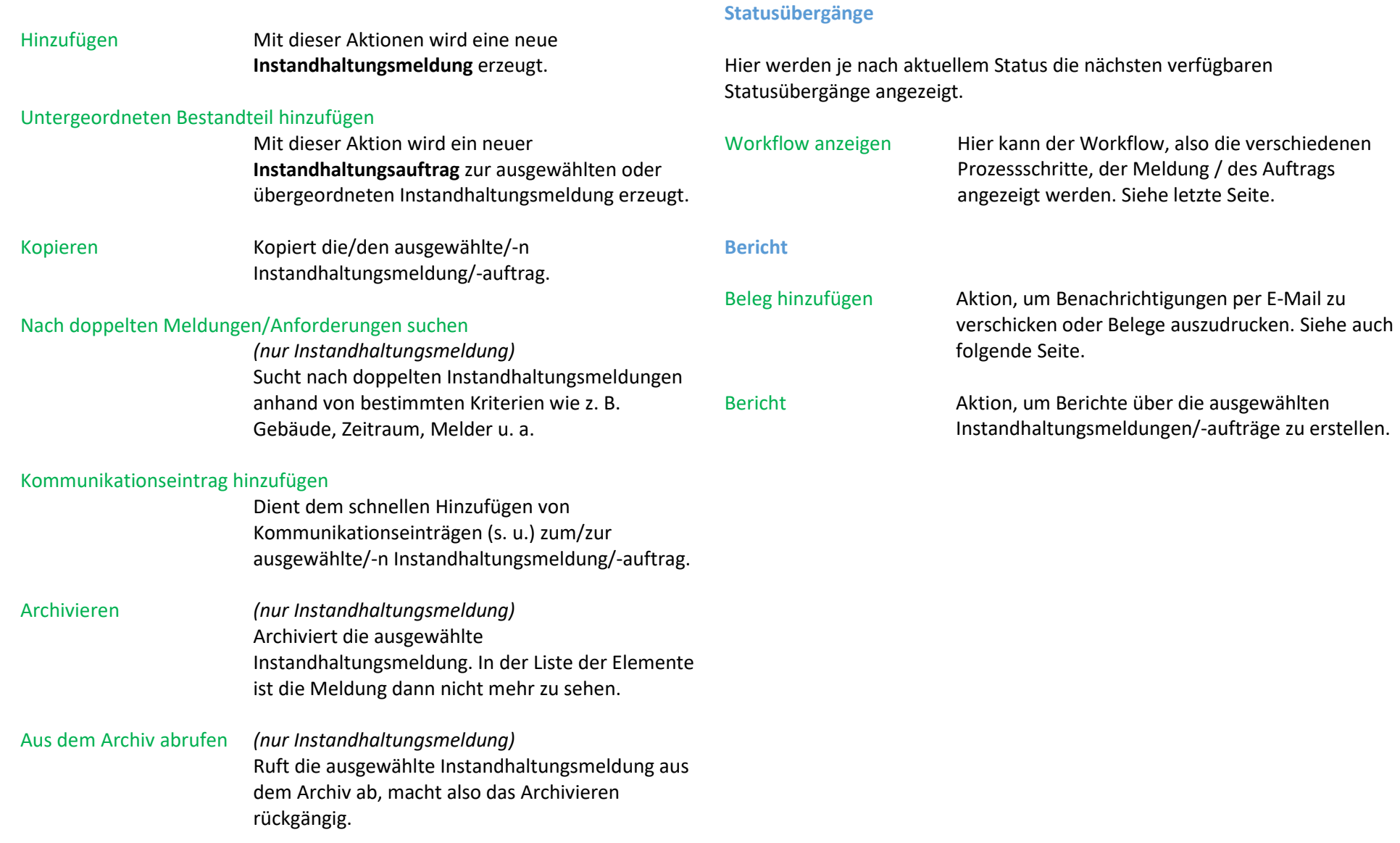

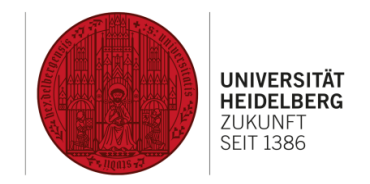

## <span id="page-14-0"></span>9 Belege

In dieser Maske wird der Schritt 7 in oben beschriebenem Ablauf vollzogen.

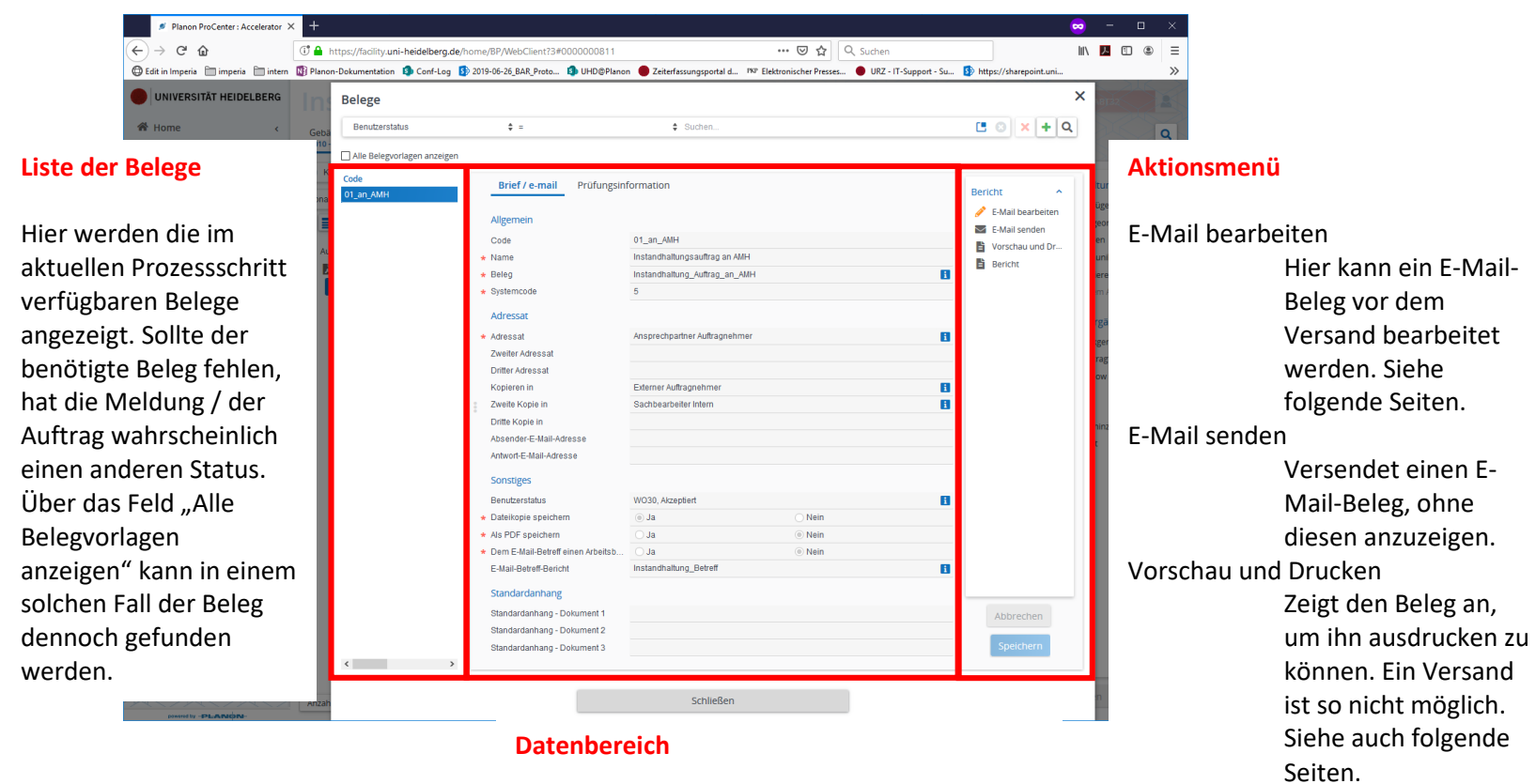

Enthält Angaben zum ausgewählten Beleg.

DEZERNAT<br>PLANUNG, BAU UND SICHERHEIT

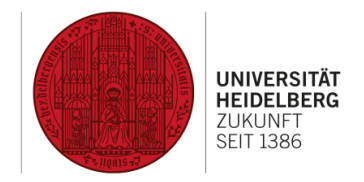

## <span id="page-15-0"></span>10 Belege – E-Mail bearbeiten

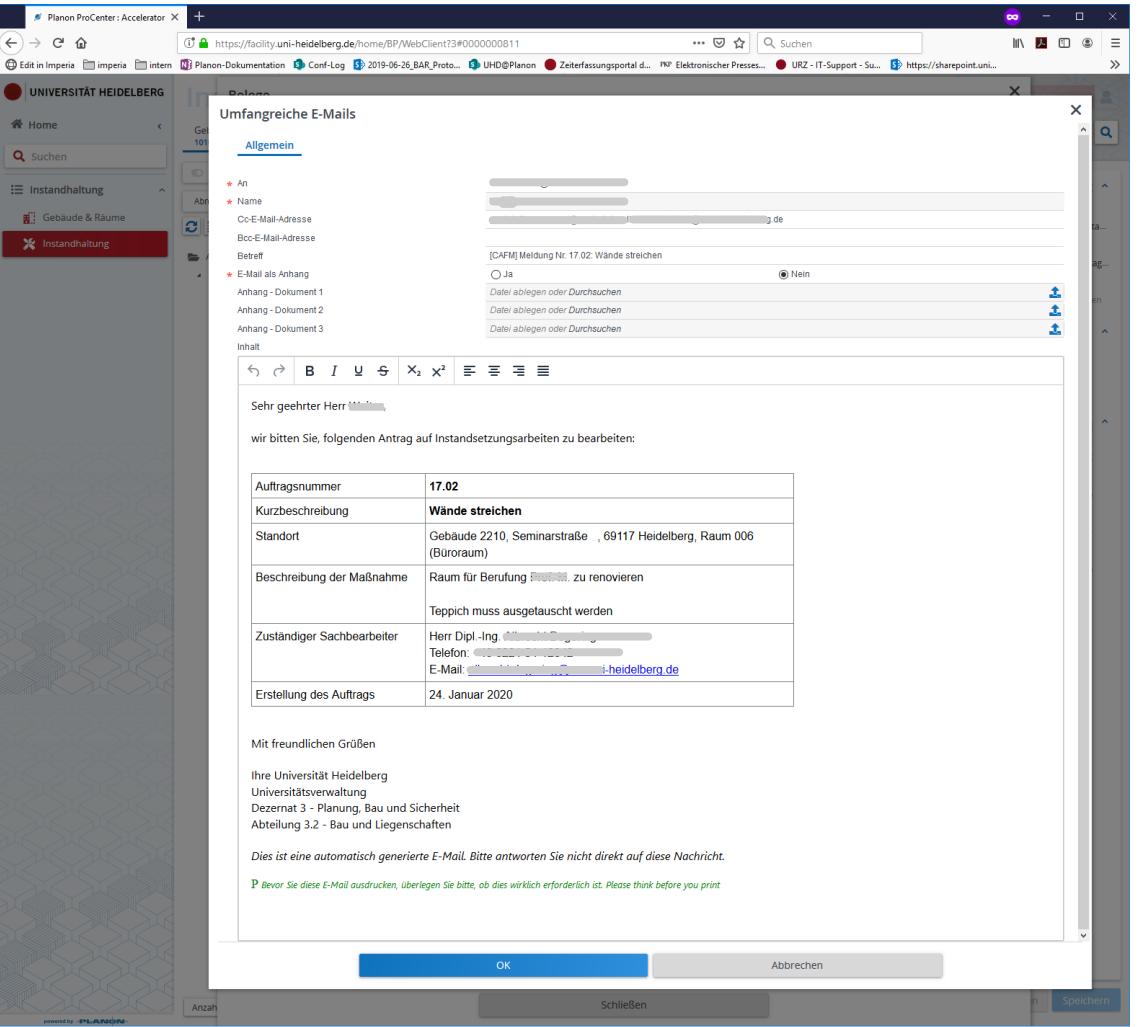

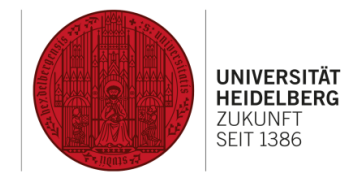

# <span id="page-16-0"></span>11 Belege – Vorschau und Drucken

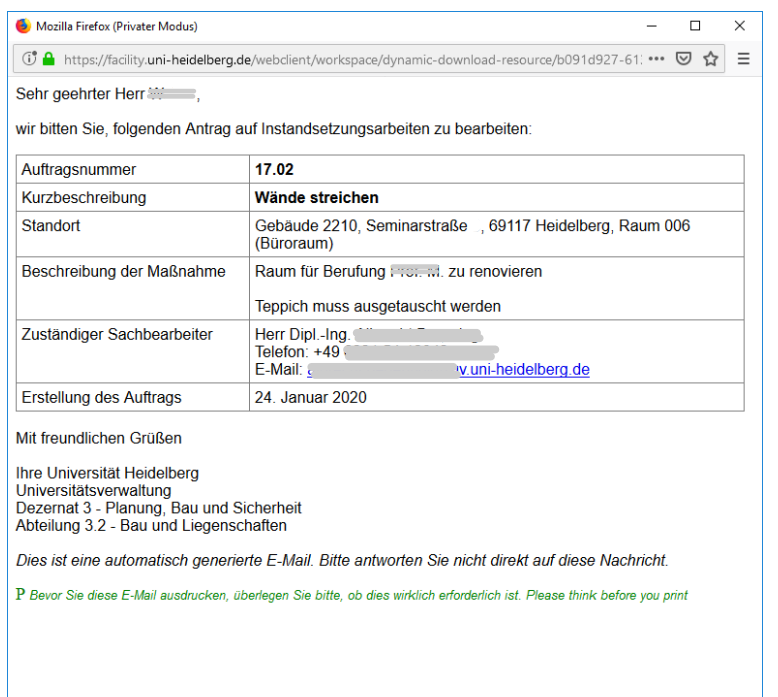

**DEZERNAT PLANUNG, BAU UND SICHERHEIT** 

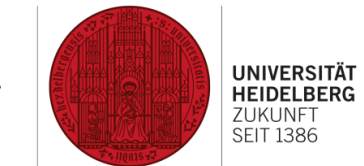

### <span id="page-17-0"></span>12 Workflow anzeigen

Der Workflow entspricht dem "Lebenszyklus" einer Meldung / eines Auftrags und zeigt die einzelnen Prozessschritte sowie deren Abfolge.

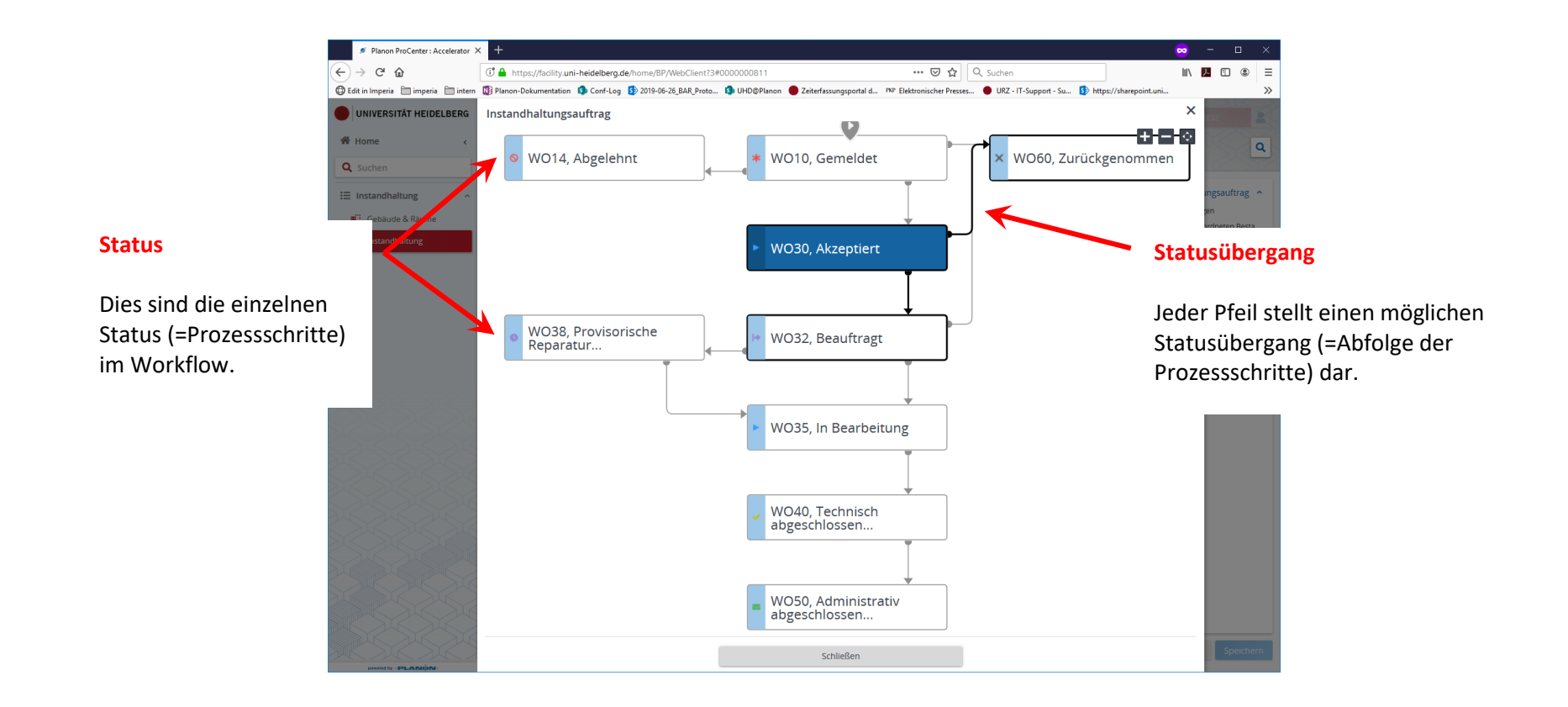